## **Einstellungen (VAP)**

- [Oberfläche des Vermittlungsarbeitsplatzes anpassen](https://wiki.ucware.com/vaphandbuch/einstellungen/benutzeroberflaeche)
- [Warteschlangen-Modus konfigurieren \(VAP\)](https://wiki.ucware.com/vaphandbuch/einstellungen/ws_modus)
- [Telefon per VAP steuern](https://wiki.ucware.com/vaphandbuch/einstellungen/steuern)
- [browser](https://wiki.ucware.com/benutzerhandbuch/einstellungen/audiogeraete/browser)
- [windows](https://wiki.ucware.com/benutzerhandbuch/einstellungen/audiogeraete/windows)

From: <https://wiki.ucware.com/> - **UCware-Dokumentation**

Permanent link: **<https://wiki.ucware.com/vaphandbuch/einstellungen/sitemap?rev=1664197622>**

Last update: **18.03.2023 14:47**

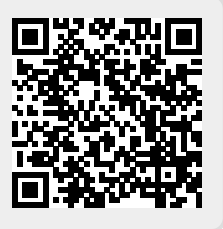